# Matplotlib

Computer Science, CMU 204101 Introduction to Computer

## **Matplotlib**

- ไลบรารีที่นิยมใช้มากที่สุดในการพลอตกราฟสองมิติจาก array • มีจุดเริ่มต้นมากจากการจำลองคำสั่งพวกกราฟฟิคของ MATLAB
- สามารถแสดงผลข้อมูลได้อย่างรวดเร็วและสามารถบันทึกผลที่ ได้ออกมาเป็นรูปภาพได้หลายรูปแบบ

#### **ส ิ งท ี ต ้ องการก อนใช ้ งาน ่ ่**

- ก่อนที่จะใช้งาน Matplotlib ได้นั้นเราต้องติดตั้งก่อน โดย
- เข้าไปที่โฟลเดอร์ c:\python34\scripts
- พิมพ์คำสั่ง pip install matplotlib

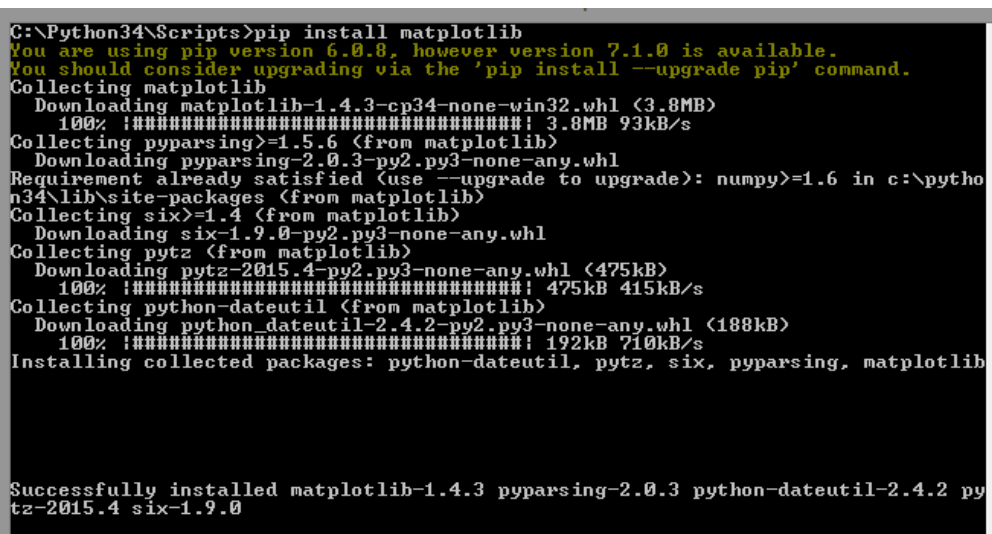

Python Version3.7 ออกไปที่ command cmd (วิธีออกไปสำหรับ window10 คือ window+R ปรากฏ dialog ให้พิมพ์ cmd กด enter ok) ู้แล้วพิมพ์ py – m pip install numpy จากนั้นลง matplotlib ก็พิมพ์ py – m pip install matplotlib

::\Python34\Scripts>

## **pylab**

ใน python มีไลบรารี pylab ที่รวมฟังก์ชันที่สำคัญในการคำนวณด้าน คณิตศาสตร์และพลอตกราฟมาไว้ในโมดูลเดียวกัน โดยเราจะ import ในรูปแบบด้านล่าง เพื่อดึงเอาฟังก์ชันเหล่านั้นออกมาไว้ในเนมสเปซ โกลบอล ทำให้เรียกใช้งานได้ทันที

**from** pylab **import \***

เทียบเท่ากับเรียก

**from** numpy **import \***

**from** scipy **import \***

**from** matplotlib**import \***

่ ในการวาดกราฟเราจะใช้คำสั่ง plot(a,b) โดยที่ a และ b เป็นชุดของข้อมูล เช่น array หรือ list

ข้อมูล a จะอยู่ตามแกน x และข้อมูล b จะอยู่ตามแกน y

กราฟที่โปรแกรมวาดจะคือการจับคู่กันของสมาชิกแต่ละตัวของ a และ b

เมื่อเรียกฟังก์ชัน plot() แล้วจะยังไม่มีการแสดงผลจนกว่าจะมีการเรียก ฟังก์ชัน show()

#### **ตว ั อย าง ่**

ตัวอย่างความสัมพันธ์กำลังสองและแผนภูมิพาราโบลา

**from** pylab **import \***

x **=** arange**(-**5**,**5**)**

[-5 -4 -3 -2 -1 0 1 2 3 4] [25 16 9 4 1 0 1 4 9 16]

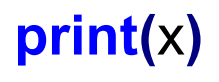

y **=** x**\*\***2

**print(**y**)**

plot**(**x**,**y**)**

show**()**

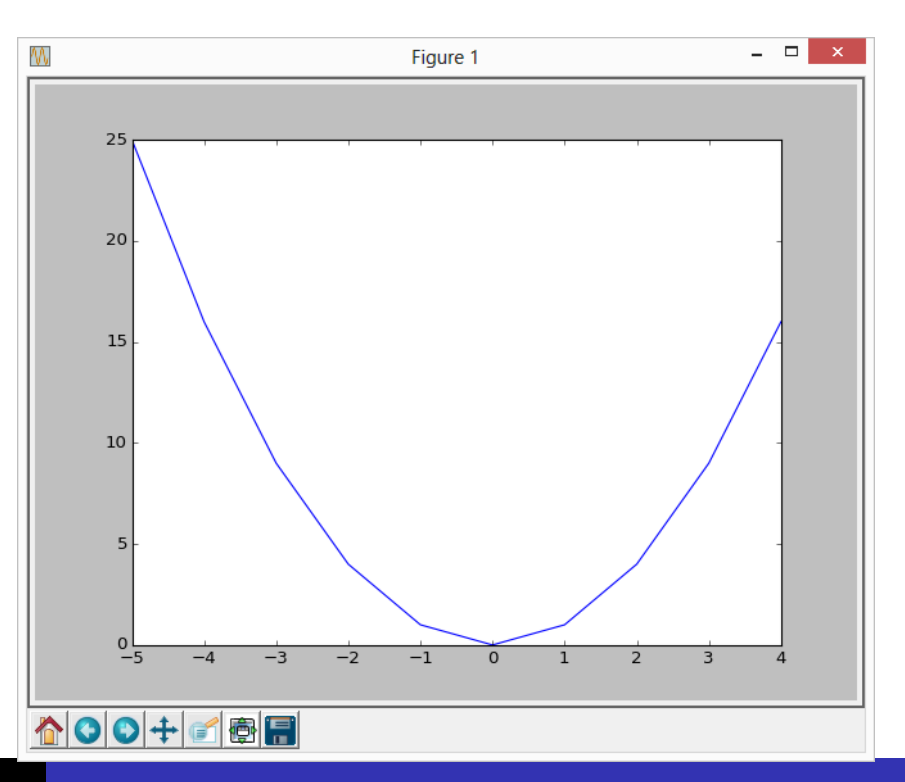

![](_page_6_Picture_0.jpeg)

### **from** pylab **import \***

```
เป็นการเรียกฟังก์ชันจากโมดูล pylab
```

```
x = arange(-5,5)
```

```
ฟังก์ชัน arange() เป็นฟังก์ชันใน pylab ที่คืนค่าเป็น array
```

```
plot(x,y)
```

```
เป็นการนำเอา x และ y มาสร้างแผนภูมิเส้นจากความสัมพันธ์ y = x^2show()
ู้เป็นคำสั่งในการแสดงกราฟที่วาดจากคำสั่ง plot()
```
#### **ตว ั อย างการเพ ิ มเส ้ นกร ิ ดและข้อความบนแกน x y ่**

![](_page_7_Figure_1.jpeg)

![](_page_7_Figure_2.jpeg)

#### show**()**

ตัวอย่างนี้เพิ่มเส้นกริดแสดงช่วงจำนวนและคำอธิบายแกน x และ y

Computer Science, CMU 204101 Introduction to Computer

#### **ตว ั อย างการม ี กราฟหลายเส ้ น ่**

**from** pylab **import \*** x **=** arange**(-**5**,**5**)**  $y1 = x^{**}2$  $y2 = 2*x$ plot**(**x**,**y1**)** plot**(**x**,**y2**)** grid**(True)** xlabel**(**'x'**)** ylabel**(**'y'**)**

show**()**

![](_page_8_Figure_3.jpeg)

ค าสั่ง plot(x,y2) เป็นการสั่งให้ python วาดเส้นเพิ่มลงไปอีกเส้น

Computer Science, CMU 204101 Introduction to Computer

![](_page_9_Picture_0.jpeg)

**from** pylab **import \***

x **=** randn**(**10000**)**

hist**(**x**,**100**)**

show**()**

ูเป็นการสุ่มตัวเลข 10000 ตัว ให้กับ array x จากนั้นทำการพลอต histogram 100 ช่วงจากข้อมูล x ที่ได้รับ แล้วแสดงผล

![](_page_10_Figure_0.jpeg)

Computer Science, CMU 204101 Introduction to Computer